# Softwarebeschreibung E/A-Modul "EA7 DIO8" alias "EA-ARM7 8IO" mit ARM7-CPU und 8 digitalen I/O-Ports

Version 1.0

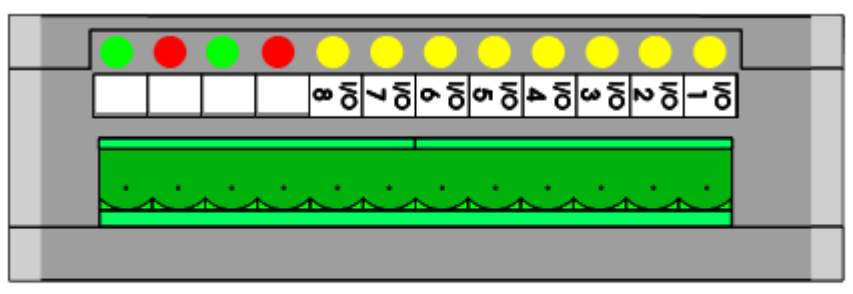

EA7 DIO8

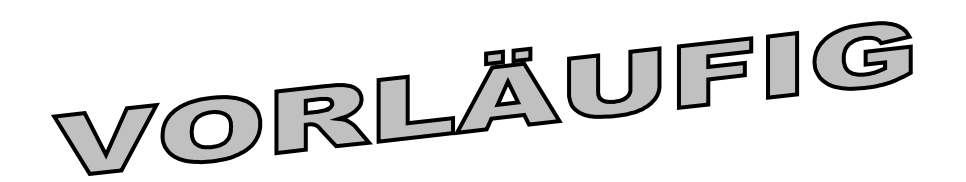

(preliminary - sorry, there is no English translation of this document yet)

Dokument-Nr: 85066 Original: [C:\croj\ea\\_arm7\DOKU\art85066\\_SW\\_EA7\\_DIO8\\_V10\\_DE.odt](art85066_Software_EA7_DIO8_V10_DE.odt)

Der Inhalt dieser Dokumentation wurde mit größter Sorgfalt erarbeitet und geprüft. **MKT Systemtechnik** -im Folgenden "MKT" genannt- übernimmt jedoch keine Verantwortung für Schäden, die aus Fehlern in der Dokumentation resultieren könnten. Insbesondere Beschreibungen und technische Daten sind keinerlei zugesicherten Eigenschaften im rechtlichen Sinne.

**MKT** hat das Recht, Änderungen am beschriebenen Produkt oder an der Dokumentation ohne vorherige Ankündigung vorzunehmen, wenn sie aus Gründen der Zuverlässigkeit oder Qualitätssicherung vorgenommen werden oder dem technischen Fortschritt dienen.

Die Rechte an der Dokumentation liegen bei **MKT**. Weitergabe an Dritte und Vervielfältigung jeder Art sind nur mit schriftlicher Genehmigung durch **MKT** gestattet.

#### **MKT Modulare Komponenten Technik für Systeme GmbH**

Haßkampstraße 75-77 32257 Bünde Tel.: 05223 / 49 39 33 - 0 FAX : 05223 / 49 39 33 - 20 E-Mail: info@mkt-sys.de Internet:<www.mkt-sys.de>

# Inhaltsverzeichnis

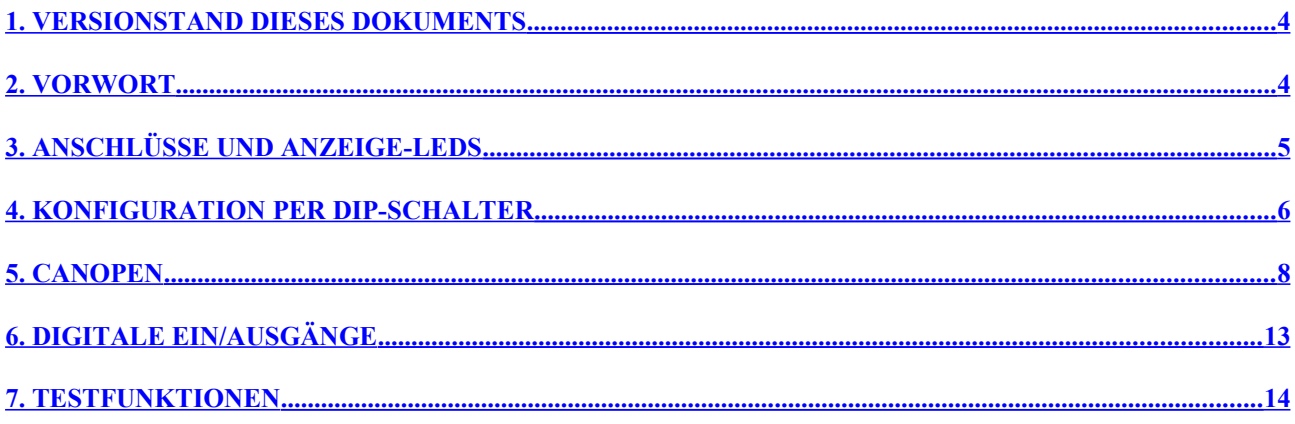

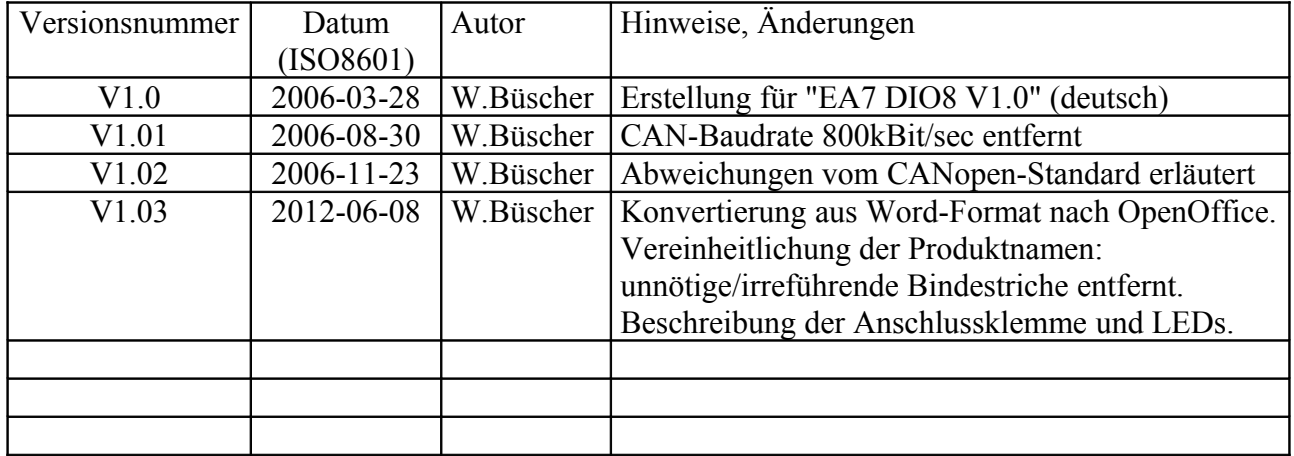

# <span id="page-3-1"></span>**1. Versionstand dieses Dokuments**

# <span id="page-3-0"></span>**2. Vorwort**

Dieses Dokument beschreibt die Softwarefunktionen eines Low-Cost-E/A-Moduls von MKT Systemtechnik mit 8 digitalen Ein- oder Ausgängen mit dem Projektnamen "EA7 DIO8". Der endgültige Produktname stand bei der Erstellung dieses Dokumentes noch nicht fest. Die *Hardwarebeschreibung* zu diesem Gerät finden Sie unter der Artikelnummer 85301 .

Zur Kommunikation auf der Feldbusebene dient der CAN-Bus. Das Kommunikationsprotokoll ist kompatibel zu CANopen DS301V4.0. Das Geräteprofil entspricht weitgehend CANopen DS401, mit einigen herstellerspezifischen Erweiterungen (z.B. zur Definition der Klemmen als Ein- oder Ausgänge).

Wesentliche Eigenschaften der Firmware :

- CANopen mit speziellen Erweiterungen (siehe Kapitel [5.2.1\)](#page-9-0)
- CANopen-Protokollstack der Firma SYS TEC electronic GmbH
- drei Empfangs- und drei Sende-PDOs (Prozeßdatenobjekte)
- variables PDO-Mapping, Defaulteinstellung siehe Kapitel [5.2](#page-7-1) .
- Synchrone oder asynchrone PDO-Übertragung, periodisch oder ereignisgesteuert nach DS301 bzw DS401
- ein SDO (Servicedatenobjekt) für die Parametrierung per CAN
- Heartbeat, Emergency Messages
- per CAN parametrierbare SYNC-Sende-Funktion

Weitere Informationen :

- Anschlußbelegung, technische Daten, elektrische Spezifikation entnehmen Sie bitte der Hardwarebeschreibung des Gerätes im Download-Bereich bei [www.mkt-sys.de](http://www.mkt-sys.de/) .
- Eine von CANopen-Konfigurationstools einlesbare elektronische Gerätebeschreibung (EDS-File) finden Sie auf der Webseite von MKT Systemtechnik, oder auf der ['MKT-CD'](http://www.mkt-sys.de/MKT-CD/index.htm#eds) .
- Ein einfaches Testprogramm für dieses E/A-Modul befindet sich im Installationsarchiv von MKT's CAN-Tester für Windows (Datei "EaDIO8Test").
- Details zu den CANopen-Übertragungsprotokollen finden Sie bei CiA (CAN in Automation), <http://www.can-cia.org/canopen/>

# <span id="page-4-0"></span>**3. Anschlüsse und Anzeige-LEDs**

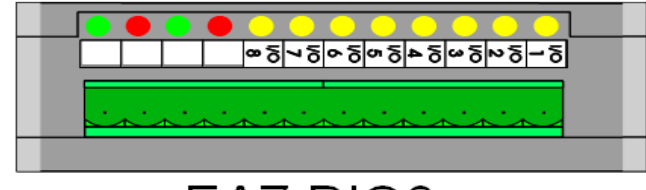

EA7 DIO8

Anschlüsse auf der Vorderseite, von *rechts nach links* in der obigen Abbildung:

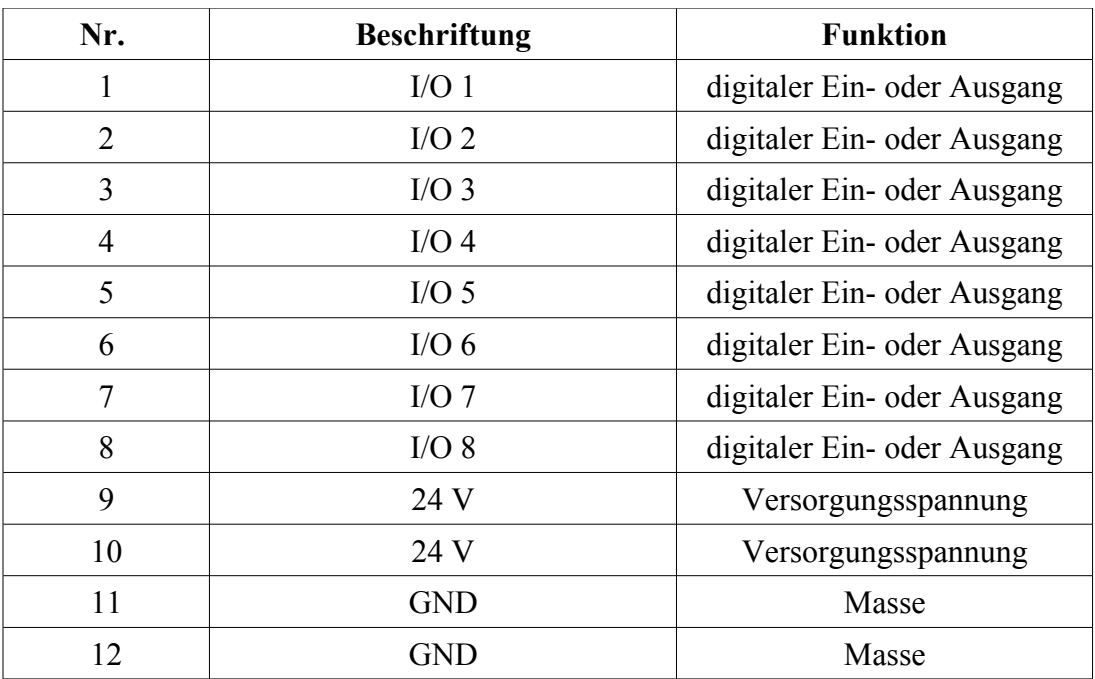

Jeder der acht digitalen I/O-Klemmen ist eine *gelbe* LED direkt neben dem Anschluss zugeordnet. Bedeutung der *roten* und *grünen* LEDs (in der obigen Abbildung *links*) :

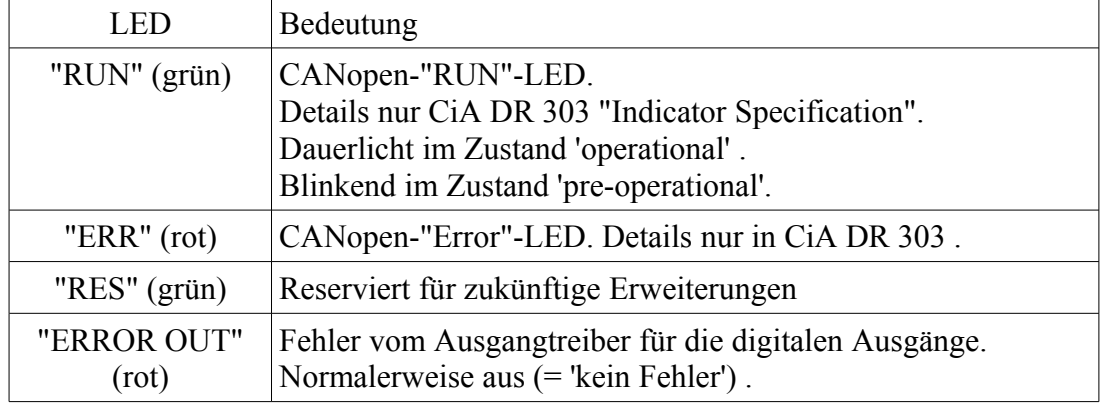

Die Belegung des CAN-Steckers, und die elektrischen Daten der Anschlussklemmen entnehmen Sie bitte ggf. dem Datenblatt. Die elektrischen Eigenschaften sind kein Bestandteil der Software-Beschreibung.

## <span id="page-5-0"></span>**4. Konfiguration per DIP-Schalter**

Der 12-polige DIP-Schalter an der Seite des Moduls wird zur Einstellung der Baudrate sowie des CANopen-Node-Identifiers ("Knotennummer") verwendet. Diese Parameter werden dabei als Binärzahl mit 4 beziehungsweise 8 Bit eingegeben.

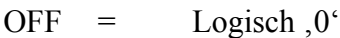

 $ON =$  Logisch  $1'$ 

DIP-Schalter S1 bis S8 dienen zum Einstellen der Knotennummer, S9 bis S12 für die CAn-Baudrate. Für CANopen-Profis: Die Einstellung dieser Parameter per LSS ist nicht möglich !

### <span id="page-5-2"></span>**4.1 CAN-Baudrate**

Hinweis: Die Codierung der CAN-Baudrate ist nicht kompatibel mit MKT's "EA 515" !

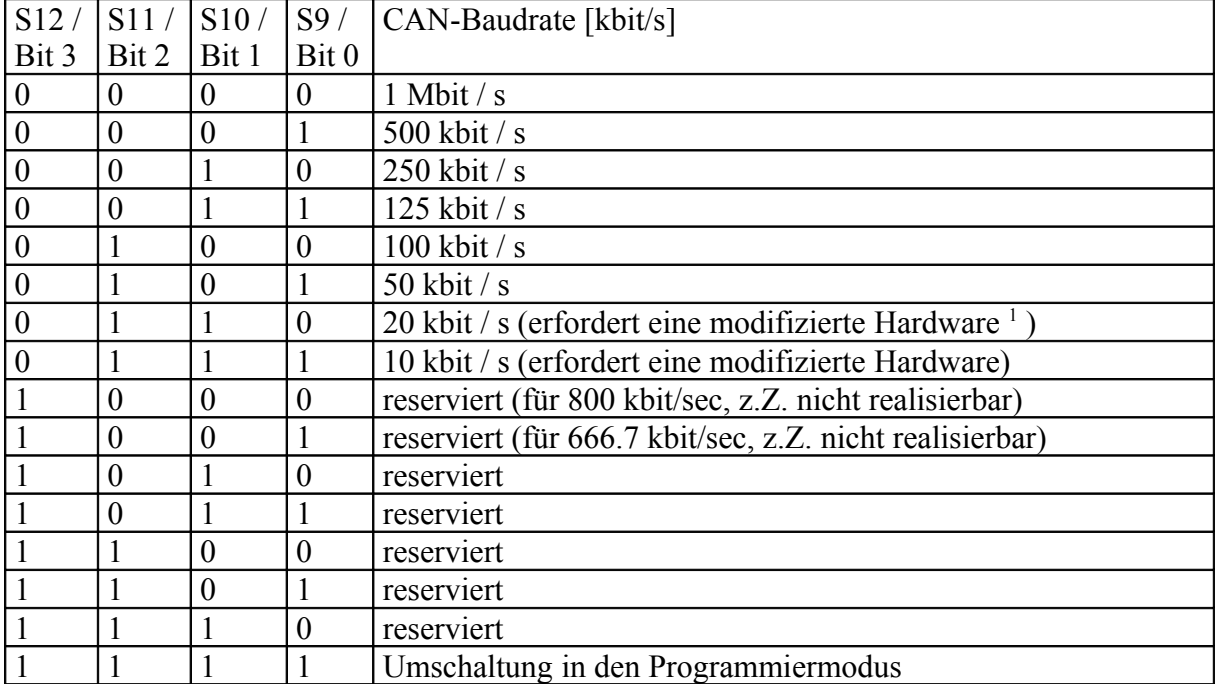

<span id="page-5-1"></span><sup>1</sup> Der standardmäßig verwendete *CAN-Transceiver* verfügt über eine Timeout-Überwachung (250 µs für den dominanten Zustand). Dies soll eine dauerhafte Blockade des CAN-Netzwerks bei Ausfall des *CAN-Controllers* im E/A-Modul verhindern. In einem CAN-Telegramm können 6 dominante Bits aufeinander folgen, darum erlaubt dieser CAN-Transceiver keinen Betrieb unter 50 kbit / s . Auf Wunsch kann das Gerät aber mit einem Transceiver ohne Timeout-Überwachung ausgerüstet werden.

# <span id="page-6-0"></span>**4.2 CANopen-Node-Identifier**

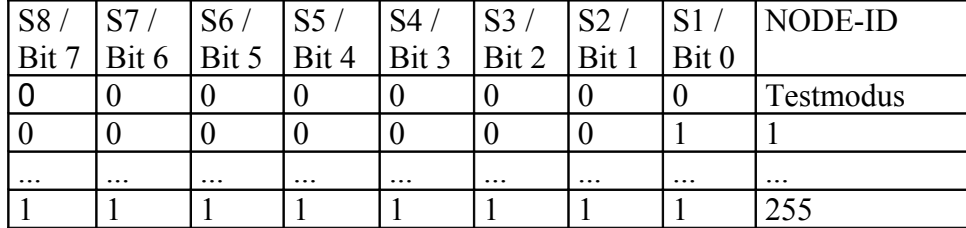

## <span id="page-6-1"></span>4.3 **Definition der Ein/Ausgaberichtungen beim Modul "DIO8"**

Hinweis: Wenn möglich, sollten Sie diese Einstellungen mit einem geeigneten CANopen-Konfigurationstool vornehmen (Objekt 0x5FF5, Subindex 1) !

Die im Folgenden beschriebene Einstellmöglichkeit per DIP-Schalter ist sehr unkomfortabel und nur für den Notfall gedacht, wenn vor Ort etwas "auf die Schnelle" umkonfiguriert werden muss !

Um die Portrichtungen (digitaler Ein- oder Ausgang) per DIP-Schalter einzustellen, verfahren Sie folgendermaßen:

- 1) Schalten Sie die Spannungsversorgung des Moduls **aus**
- 2) Setzen Sie DIP-Schalter S1 bis S8 entsprechend der gewünschten E/A-Richtung: alle Ausgänge: , ON<sup>o</sup> alle Eingänge: ,OFF<sup>'</sup>
- 3) Setzen Sie S9..S12 auf ON (damit wird nach dem Einschalten des Moduls der 'Programmiermodus' aktiviert)
- 4) Schalten Sie die Spannungsversorgung **ein**, und warten Sie bis beide CANopen-LEDs im gleichen Takt blinken
- 5) Setzen Sie nun S12 von ON wieder zurück auf OFF. Damit wird der Zustand von S1..S8 (als 8- Bit-Wert) in das Port-Richtungs-Register für die ersten 8 umschaltbaren digitalen I/O-Klemmen übernommen und dauerhaft im EEPROM abgespeichert. Hinweis: Beim "EA7 DIO8" sind alle 8 I/O-Anschlüsse frei definierbar; bei anderen (zukünftigen) E/A-Modulen entnehmen Sie die Angabe, welche Klemmen als Ein-/Ausgang konfigurierbar sind, der Hardwaredokumentation.
- 6) Spannungsversorgung **wieder ausschalten**, und S1..S12 wieder auf die ursprünglichen Werte für CANopen-Node-ID und Baudrate (gemäß Kapitel [4.1](#page-5-2) und [4.2\)](#page-6-0) setzen.

# <span id="page-7-0"></span>**5. CANopen**

## **5.1 Objektverzeichnis**

Das Objektverzeichnis (abgekürzt OD = Object Dictionary) entspricht weitgehend dem CANopen-Geräteprofil für ein Ein/Ausgabemodul nach DS401. Darin sind verschiedene standardisierte Objekte enthalten, mit denen die digitalen und analogen Ein- und Ausgänge abgefragt bzw angesteuert werden. Die Einträge im Objektverzeichnis werden üblicherweise durch einen hexadezimal notierten Index und Subindex beschrieben, z.B. 0x6000.01 = Objekt 6000h Subindex 01h = digitale Eingänge 1 bis 8.

Der Aufbau des Objektverzeichnisses ist einer EDS-Datei beschrieben, die von einem CANopen-Konfigurationstool (kein MKT-Produkt) eingelesen werden kann.

Zu den im E/A-Modul implementierten Objekten nach CANopen DS 401 zählen:

- 1000-1FFF CANopen-Kommunikationsprofil. Siehe CiA DS 301 .
- 6000 Digitale Eingänge in 8-Bit-Gruppen. Siehe CiA DS401 ...
- 6005-6006 Parametrierung des ereignisgesteuerten Sendens der digitalen Eingänge
- 6200 Digitale Ausgänge in 8-Bit-Gruppen
- 2000-5FFF Herstellerspezifischer Teil des Objektverzeichnisses. Hier existieren weitere Objekte zur Konfiguration des Gerätes, z.B. zur Auswahl welche Klemme als Ein- und welche als Ausgang dienen soll. Näheres dazu im nächsten Kapitel.

## **5.1.1 Herstellerspezifischer Teil im CANopen-OD**

Im herstellerspezifischen Teil finden Sie Funktionen, für die im standardisierten Teil des OD's keine entsprechenden Objekte definiert sind.

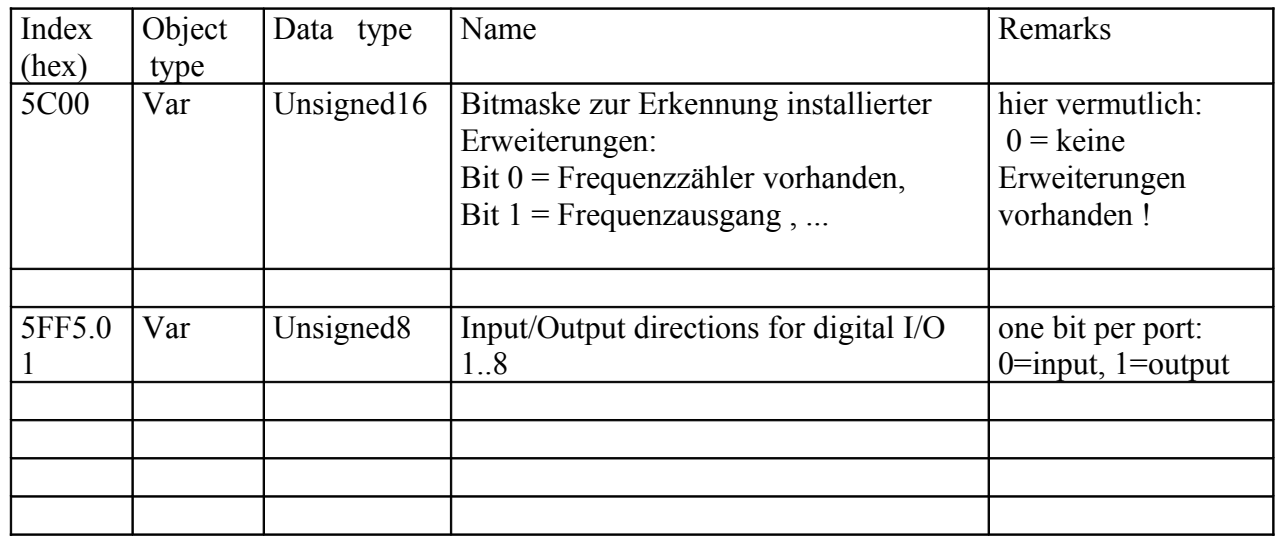

## <span id="page-7-1"></span>**5.2 Prozeßdatenobjekte (PDO)**

Die Prozeßdatenobjekte dienen zur schnellen Übertragung von Prozeßdaten per CAN-Bus. Das Gerät verfügt über drei Empfangs- und drei Sende-Prozessdatenobjekte, deren Inhalt und Übertragungsart individuell konfiguriert werden kann. Sie benötigen dazu ein CANopenKonfigurationstool, welches per Parameterkanal (SDO, d.h. per CAN) auf das E/A-Modul zugreifen kann. Falls kein CANopen-Konfigurationstool zur Verfügung steht, müssen die folgenden Default-Einstellungen verwendet werden, die sich weitgehend am CANopen-Standard DS401 orientieren :

1400 Kommunikationsparameter für 1. Empfangs-PDO :  $CAN$ -Identifier:  $0x200 + Knotennummer<sup>1</sup>$  $0x200 + Knotennummer<sup>1</sup>$  $0x200 + Knotennummer<sup>1</sup>$ Übertragungsart: 0xFE Inhibit-Time : 0 (keine) 1401 Kommunikationsparameter für 2. Empfangs-PDO :  $CAN-Identifier:  $0x300 + Knotennumber$$ Übertragungsart: 0xFE Inhibit-Time : 0 (keine)

1402 Kommunikationsparameter für 3. Empfangs-PDO : CAN-Identifier: 0x400 + Knotennummer Übertragungsart: 0xFE Inhibit-Time : 0 (keine)

1600 Mapping-Parameter ("Aufbau des Datenfeldes") für 1. Empfangs-PDO : Erstes Datenbyte : Digitale Ausgänge 1..8 (Objekt 6200.01, 8 bit) Zweites Datenbyte : Digitale Ausgänge 9..16 sofern vorhanden

1601 Mapping-Parameter für 2. Empfangs-PDO :

1. und 2. Datenbyte : Analog-Ausgang 1 (Objekt 6411.01, 16 bit)

3. und 4. Datenbyte : Analog-Ausgang 2 (Objekt 6411.02, 16 bit)

1602 Mapping-Parameter für 3. Empfangs-PDO : Per Defaulteinstellung nicht belegt (keine Objekte im PDO gemappt)

1600 Mapping-Parameter ("Aufbau des Datenfeldes") für 1. Empfangs-PDO : Erstes Datenbyte : Digitale Ausgänge 1..8 (Objekt 6200.01) Zweites Datenbyte : Digitale Ausgänge 9..16 sofern vorhanden

1800 Kommunikationsparameter für 1. Sende-PDO : CAN-Identifier: 0x180 + Knotennummer Übertragungsart: 0xFF, d.h. asynchron wie im Geräteprofil (DS401) beschrieben Inhibit-Time : T.B.D. ! (es gilt der Wert im EDS-File) Event-Timer : 0 (aus, d.h. kein überlagerter periodischer Sendezyklus)

1801 Kommunikationsparameter für 2. Sende-PDO : CAN-Identifier: 0x280 + Knotennummer Übertragungsart: 0xFF, d.h. asynchron wie im Geräteprofil (DS401) beschrieben Inhibit-Time : T.B.D. ! (es gilt der Wert im EDS-File) Event-Timer : 0 (aus, d.h. kein überlagerter periodischer Sendezyklus)

1802 Kommunikationsparameter für 3. Sende-PDO :  $CAN-Identifier:  $0x380 + Knotennumber$$ 

<span id="page-8-0"></span><sup>1</sup> Siehe Hinweis zur automatischen, Knotennummer-abhängigen Umschaltung der PDO-CAN-Identifier in Kapitel [5.2.1](#page-9-0) .

Übertragungsart: 0xFF, d.h. asynchron wie im Geräteprofil (DS401) beschrieben Inhibit-Time : T.B.D. ! (es gilt der Wert im EDS-File) Event-Timer : 0 (aus, d.h. kein überlagerter periodischer Sendezyklus)

1A00 Mapping-Parameter für 1. Sende-PDO : Digitale Eingänge Erstes Datenbyte : Digitale Eingänge 1..8 (Objekt 6000.01, 8 bit) Zweites Datenbyte : Digitale Eingänge 9..16 sofern vorhanden

1A01 Mapping-Parameter für 2. Sende-PDO : Analoge Eingänge (falls vorhanden)

1. und 2. Datenbyte : Analoger Eingang 1 (Objekt 6401.01, 16 bit)

3. und 4. Datenbyte : Analoger Eingang 2 (Objekt 6401.02, 16 bit)

### <span id="page-9-0"></span>**5.2.1 Knotennummer-abhängige, automatische Umschaltung der PDO-CAN-Identifier**

Um Anwendern, die nicht über ein CANopen-Konfigurationstool verfügen, die Inbetriebnahme mehrerer Module in einem CANopen-Netzwerk zu erleichtern, wurde die folgende nicht ganz CANopen-konforme Erweiterung implementiert. Aus weiter unten erläuterten Gründen dürfte diese Erweiterung keine Probleme mit CANopen-Konfigurationstools verursachen.

Beim vorliegenden Gerät werden alle PDO-Kommunikations- und -Mapping-Parameter nichtflüchtig in einem EEPROM abgespeichert. Dazu zählen auch die CAN-Identifier ("COB-Identifier") der Prozessdatenkanäle. In manchen Anwendungen stört die Tatsache, daß die einmal per SDO eingestellten PDO-CAN-Identifier nicht mehr "automatisch" mit dem Umschalten der Knotennummer per DIP-Schalter geändert werden (dies würde bedeuten, daß der Inhalt des Objektverzeichnisses beim Ändern der Knotennummer des Moduls automatisch wieder auf die Defaultwerte gesetzt würde - eine unakzeptable Funktion).

Im CANopen-Standard DS301 sind die folgenden Default-Identifier für die Prozessdatenobjekte definiert (als Teil des sogenannten "predefined connection sets") :

- RPDO1: CAN-ID  $200h + \leq$  Knotennummer des Moduls>
- RPDO2: CAN-ID  $300h + \leq$ Knotennummer des Moduls>
- RPDO3: CAN-ID  $400h + \leq$  Knotennummer des Moduls>
- TPDO1: CAN-ID  $180h + \leq$  Knotennummer des Moduls>
- TPDO2: CAN-ID  $280h + \leq$  Knotennummer des Moduls>
- TPDO3: CAN-ID  $380h + \leq$  Knotennummer des Moduls>

Modulintern werden die PDO-CAN-ID's als 32-Bit-Werte in Objekt 140X bzw 180X unter Subindex 1 abgespeichert, und zwar komplett (d.h. inklusive der niederwertigsten Bits, die beim "predefined connection set" der Knotennummer 1..127<sub>10</sub> entsprechen). Wenn nach der Parametrierung des Moduls die Knotennummer (per DIP-Schalter) umgeschaltet wird, ändern sich die CAN-Identifier der PDO-Kanäle daher nicht mehr. Dies ist in einigen Anwendungen erwünscht, in anderen nicht.

Um diese Problematik zu umgehen und beiden Anwendungen gerecht zu werden, wurde der folgende Ansatz gewählt:

• Normalerweise wird beim Schreibzugriff auf den PDO-Kommunikationsparameter, Subindex 1, der "komplette" CAN-Identifier programmiert, so wie er später verwendet werden soll. Dies ist vollkommen CANopen-konform.

- Alternativ kann beim Schreibzugriff auf den Kommunikationsparameter, Subindex 1, auch "nur" Basis-Identifier (z.B. 200h, 300h) ohne Knotennummer programmiert werden. Beim Lesezugriff addiert die Firmware dann automatisch die Knotennummer, wenn in Subindex 1 nur der Basis-Identifier (z.B. 200h, 300h..) programmiert wurde. Beim Lesezugriff erscheint daher immer der tatsächlich verwendete CAN-Identifier.
- Bei der Auslieferung des Gerätes sind unter Subindex 1 in allen PDO-Kommunikationsparametern tatsächlich nur die "Basis-Identifier" abgelegt, d.h. ohne Knotennummer. Die Knotennummer wird daher beim Einschalten abhängig vom DIP-Schalter addiert. Dies geht auch aus dem EDS-File hervor: Dort steht z.B. unter Objekt 1400, Subindex 1, der Eintrag 0x200 (nicht 0x201).

## **5.2.2 Besonderheiten bei der PDO-Konfiguration per SDO**

Da sich bei der Inbetriebnahme der E/A-Baugruppe mit einem bestimmten CANopen-Master (in einer SPS) verschiedene Probleme zeigten, musste die CANopen-Implementierung im Slave (E/A-Modul) leicht modifiziert werden. Daraus ergaben sich die folgenden *Abweichungen vom "strikten" CANopen-Standard*:

#### **5.2.2.1 Abweichung vom CANopen-Standard im PDO Communication Parameter**

Nach CANopen-Spezifikation DS301 V4.02 darf der CAN-Identifier eines PDOs nur geändert werden, wenn Bit 31 im entsprechenden Objekt (z.B. 1400.01) gesetzt, und der PDO damit

"ungültig" ist. Zitat aus DS301 V4.02 (Beschreibung der Objekte 1600h - 17FFh = Receive

PDO Mapping Parameter) :

 $\geq$ 

> It is not allowed to change bit 0-29 while the PDO exists (Bit 31=0).  $\rightarrow$ 

Im E/A-Modul kann der CAN-Identfier nun (seit 2006-11-22) auch bei gelöschtem Bit 31 überschrieben werden. Strenggenommen ist das E/A-Modul damit nicht mehr CANopen-konform (nach DS 301 V4.02), aber ohne diese Modifikation konnte das Modul nicht mit dem SPS-eigenen CANopen-Master konfiguriert werden.

#### **5.2.2.2 Abweichung vom CANopen-Standard im PDO Mapping Parameter**

Nach CANopen-Spezifikation DS301 V4.02 darf auch das 'Mapping' eines PDOs (z.B. Objekt 1600) nur dann geändert werden, wenn Bit 31 im PDO-COB-ID (z.B. Objekt 1400.01) gesetzt, und

der PDO damit "ungültig" ist. Zitat aus DS301 V4.02 (Beschreibung der Objekte 1600h - 17FFh

= Receive PDO Mapping Parameter) :

>

 $\ge$   $>$  For changing the PDO mapping first the PDO has to be deleted,

- > > the sub-index 0 must be set to 0 (mapping is deactivated).
- >
- > As someone at CiA explained, deleted means: Bit31 of COB-ID = 1.
- >

Leider schien sich der besagte CANopen-Master nicht daran zu halten. Stattdessem wurde beim Schreiben der Konfiguration zunächst der PDO-Kommunikations-Parameter fertig konfiguriert (mit gelöschtem Bit 31 im COB-ID, d.h. PDO bereits gültig). Erst danach wird das PDO-Mapping eingestellt - was bei strikter Implementierung von DS 301 V4.02 eigentlich nicht funktionieren dürfte. In der Tat funktionierte aus *genau diesem Grund* die Konfiguration von MKT's E/A-Modul durch einen CANopen-Master in einer SPS *nicht* (da im E/A-Modul bislang eine strikte CANopen-Implementierung verwendet *wurde*).

Um mit besagtem CANopen-Master zu harmonieren, kann bei MKT's E/A-Modul das PDO-Mapping nun (seit 2006-11-22) auch dann geändert werden, wenn Bit 31 in Subindex 1 des PDO-Kommunikations-Parameters *nicht* gesetzt ist.

Falls die oben beschriebenen (strenggenommen nicht CANopen-konformen) in Ihrem CANopen-Netzwerk Probleme verursachen, setzen Sie sich bitte mit dem Hersteller in Verbindung.

# <span id="page-12-0"></span>**6. Digitale Ein/Ausgänge**

Beim "EA7 DIO8" sind die 8 I/O-Klemmen per Default als Eingang konfiguriert. Per Objekt 0x5FF5, Subindex 1, können diese Anschlüsse individuell auch als Ausgang definiert werden (notfalls auch per DIP-Schalter, siehe Kapitel [4.3\)](#page-6-1).

Die in diesem Modul verwendeten Ausgangtreiber verfügen über eine Open-Load- und eine Überstrom-Erkennung. Eventuell auftretende Fehler werden per Ausgangs-Fehler-LED (rot) wie folgt signalisiert:

- solange kein Fehler auftrat, ist die LED aus
- sobald ein Fehler auftritt, geht die LED an
- verschwindet der Fehler danach, geht die LED zunächst wieder aus, blitzt dann aber periodisch auf (ca 1 mal pro Sekunde), zum zu signalisieren dass seit dem Einschalten ein Fehler aufgetreten ist.

## <span id="page-13-0"></span>**7. Testfunktionen**

#### **7.1 Systemtest per Diagnoseschnittstelle**

Zum Aktualisieren der Firmware und für Testzwecke verfügt das E/A-Modul über eine aynchrone serielle Schnittstelle ("RS232 mit TTL-Pegel"). Zur Verbindung mit dem PC dient ein Testadapter mit RS232-Pegelwandler und DIP-Schalter für die Umschaltung zwischen "Programmiermodus" und "Testmodus".

Hinweis: Verwenden Sie diese Schnittstelle -wenn überhaupt- nur mit dem geeigneten Testadapter, und wirklich **nur** zu Testzwecken !

Im Testmodus kann mit einem geeigneten Terminalprogramm (z.B. Hyperterminal<sup>®</sup>) eine Verbindung ohne CAN-Bus zwischen PC und E/A-Modul hergestellt werden. Die notwendigen Einstellungen für die serielle Schnittstelle sind:

- 9600 bits pro Sekunde
- 8 Datenbits
- keine Parität
- 1 Stopbit
- kein Protokoll

Zur Steuerung des E/A-Moduls im Testmodus dienen einzelne ASCII-Buchstaben, die z.B. per Hyperterminal gesendet werden können. Das E/A-Modul reagiert dann mit entsprechenden Anzeigen als Klartext. Verfügbare Kommandos (als einzelner Kleinbuchstabe):

e Enter debug/test mode

Aktiviert den Debug- bzw. Testmodus. Dabei wird die Firmware-Variante, die Firmware-Version und das Compilationsdatum angezeigt. Die meisten der folgenden Testkommandos sind erst nach dieser Aktivierung verfügbar.

- h Help
	- Zeigt eine Übersicht aller verfügbaren Kommandos an
- a Analog input values
	- Zeigt den aktuellen Zustand der analogen Eingänge an
- d DIP-switch-test / jumpers used for configuration. Diese Funktion kann verwendet werden, um zu prüfen ob alle Jumper bzw DIP-Schalter passend gesetzt sind (z.B. für die CAN-Baudrate, Knotennummer, Konfiguration der analogen Ein/Ausgänge, Umschaltung Frequenzeingang oder digitaler Ausgang, ...)
- f Frequency inputs Zeigt die wichtigsten Variablen des Frequenzmessers an. Zum Beenden der Endlosschleife eine beliebige Taste drücken.
- i digital inputs
	- Zeigt den aktuellen Zustand der digitalen Eingänge an.
- k Kill object dictionary in non-volatile memory (EEPROM). Damit kann das Modul "radikal" in den Ursprungszustand versetzt werden. Alle Einträge im nichtflüchtigen Speicher des Objektverzeichnisses werden gelöscht. Empfehlenswert nach Firmware-Update, falls "neues" und "altes" OD nicht zueinander passen.
- digital Outputs (kleines "o") Erlaubt einen schnellen Test aller digitalen Ausgänge auch ohne CAN-Bus (sorry, diese *nervtötende Textverarbeitung* ersetzte das kleine "ooh" durch ein Aufzählungszeichen. Unter "Extras" nicht abzuschalten ?!)

## r Ramp Erzeugt eine Rampenfunktion an den analogen Ausgängen, und ein durchlaufendes

Testmuster an den digitalen Ausgängen. Verwendbar als Schnelltest aller Ausgänge.

q Quit

Beendet den Test/Debug-Modus, die normale CANopen-Kommunikation wird wieder aufgenommen.